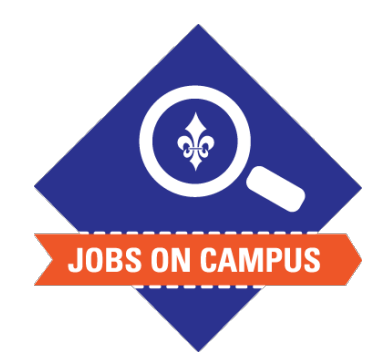

## **TIPS**

• The list of acceptable documents can be found on the Jobs on Campus page.

## **RELATED TASK(S)**

§ Complete Onboarding

## How to Complete the I-9 Form

- ► Login to Workday
- ▶ Complete the I-9 Form
	- On the homepage, click on your Workday inbox located at the top right
	- § Click on the **<Complete I-9 Form\*>** task
	- Complete **Part I** of the form
	- Read the instructions and complete all required fields denoted with a red asterisk (\*)
		- ― Verify your personal information
		- ― Select your citizenship status
	- Check the box, <**I agree>**
	- Click <Submit> and refresh your inbox

**UP NEXT: After the form is completed, please bring valid forms of identification to the Human Resources Office located on the first floor of St. Joseph Hall.**

**\*Note: Federal law requires all new employees to complete the Form I-9 with Part I completed by the employee no later then the first day of employment. Part II must be completed by the employer within three (3) days of hire.**